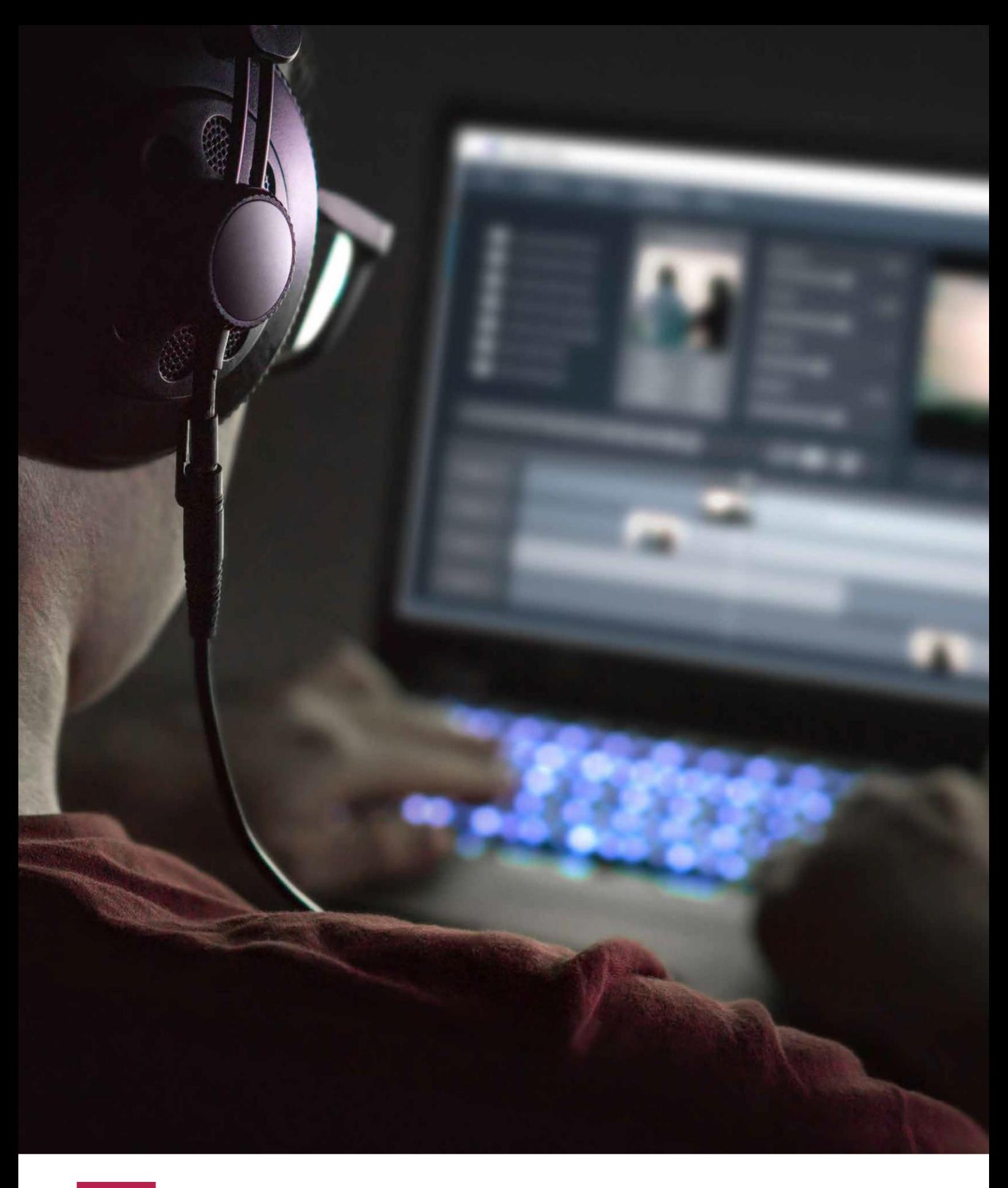

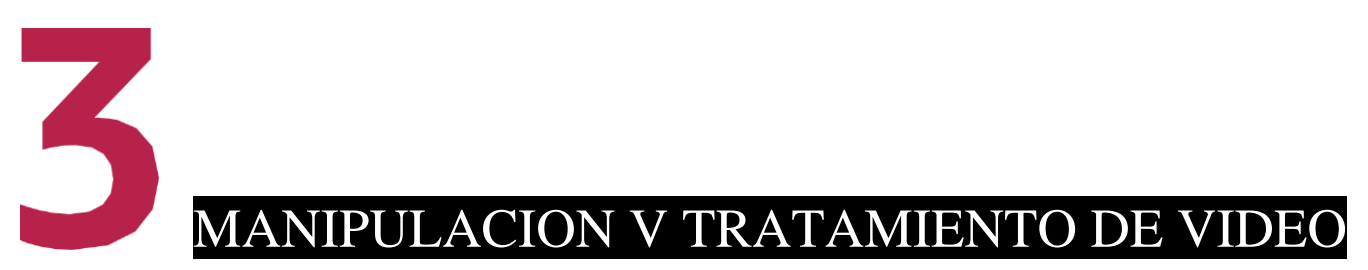

En este tema vamos a tratar la edición de vídeo. Actualmente, no existe mucho software gratuito y que nos permita montar con una calidad relativamente profesional. Por este motivo, recomendamos el uso de **OpenShot**, una alternativa gratuita que está a medio camino entre la edición casera y laprofesional.

### **3.1. composición de una secuencia de vídeo, manipulación de la línea de tiempo**

El formato de un vídeo está compuesto por una serie de elementos que vamos a detallar a continuación. En este apartado veremos los pasos a realizar para el diseño de un vídeo.

### $\bullet\bullet$ **BUSCA EN LA WEB**

Es posible descargar **OpenShot gratuitamente** desde su página web:

www.openshot.org/es/

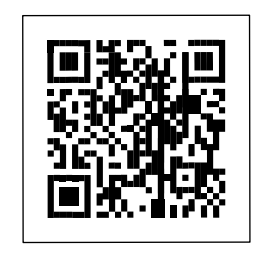

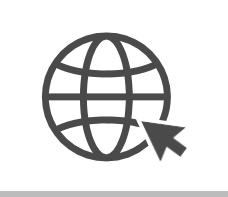

### **3.1.1. añadir ficheros**

El primer paso para confeccionar el vídeo es añadir todos los archivos que vayan a confo Estos archivos los podemos coger de una videocámara o los podemos importar.

Para añadir ficheros en OpenShot, habrá que clicar con el botón derecho sobre la venta Archivos del proyecto **y seleccionar** *Importararchivos*.

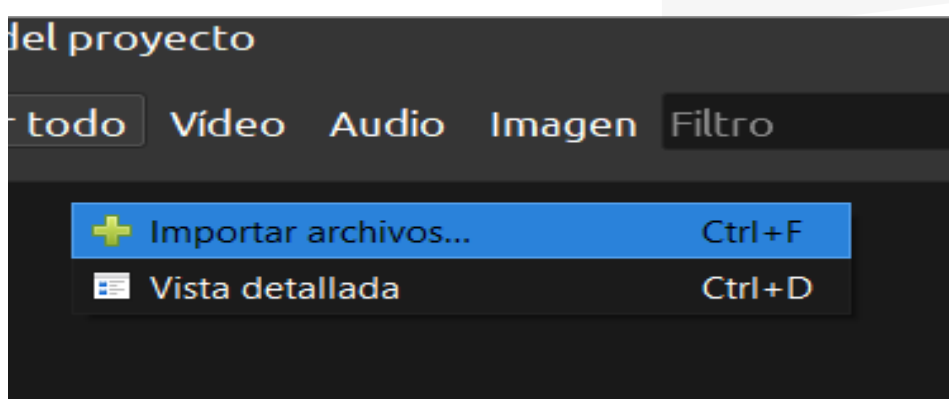

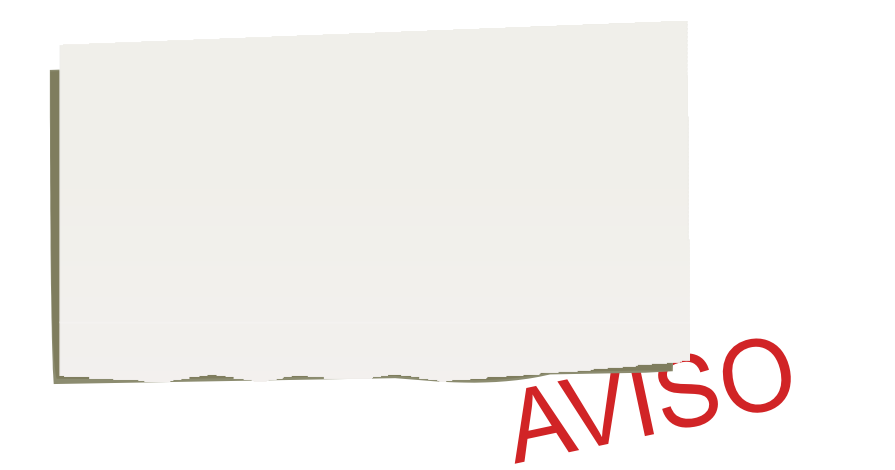

### **3.1.2. edición de vídeo**

#### Para la edición de vídeo debemos tener en cuenta los siguientes elementos o herramientas:

- **• Línea de tiempo**: es la duración del video, ya lo largo de ella podremos ir colocando los clips.
- **• Pistas de vídeo y audio:** podríamos decir que son como las capas de un programa de edición fotográfica. Una pista de vídeo encima de otra tendrá prioridad de visualización. Normalmente, solemos diferenciar entre pistas de vídeo y de audio, pero en **OpenShot** están todas integradas en el mismo elemento, es decir, las pistas pueden contener tanto audio como vídeo.
- **Herramienta de recorte:** para ajustar el inicio y el final de un clip. Es común que, en la grabación de un vídeo, los primeros y últimos segundos sean residuales, por tanto, hay que ajustarlos.
- **• Herramientas de reproducción:**elbásicobotónde*Play*, *Stop*, ir alprincipio oalfinal,oavanzaroretrocederun fotograma. En resumen, nos permiten movernos a través de lalíneadetiempodelasecuencia.

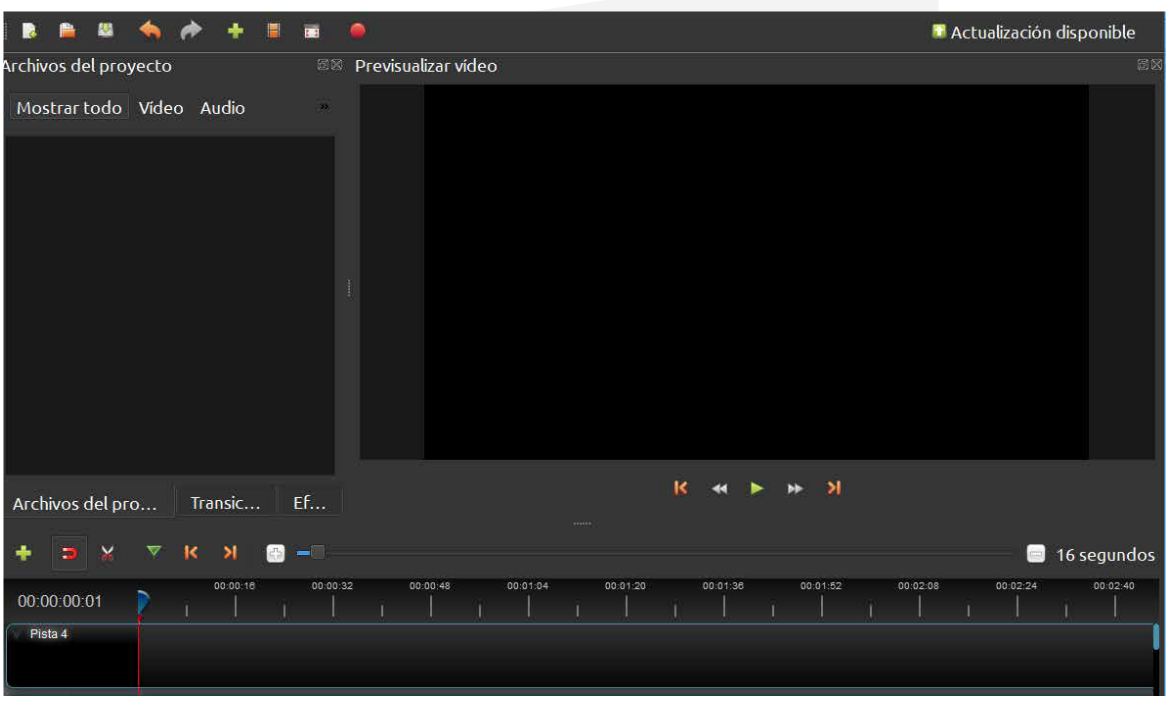

### **3.1.3. aGreGar imáGenes y títulos**

#### Como elementos extra en un montaje de vídeo, también podemos añadir imágenes y rotulaciones de diferentes estilos y configuraciones.

Por ejemplo, añadir créditos al final del vídeo es algo muy normal en las reproducciones. Todos estos elementos estarán ordenados según la línea de tiempo.

Agregar imágenes en OpenShot es como añadir un vídeo o un audio, y para añadir un título tenemos que ir a la barra superior *Título* >*Título*.

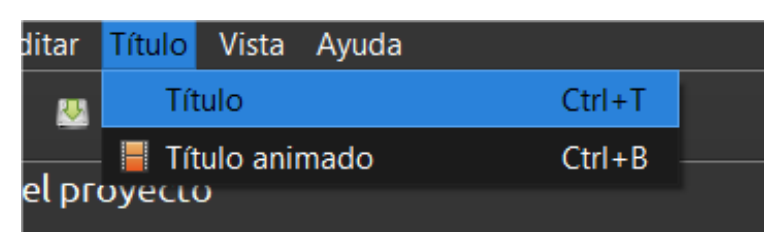

### **3.1.4. inserción de clips de audio**

Por último, podemos insertar pistas de audio en el vídeo, paraloqueseguimosteniendocomo referencialalíneade tiempo. También están disponibles configuraciones para laspistasdeaudio. Estasaportanunbuenresultadofinal, yaque,graciasaellas,podemosquitarelruidodefondode los videos.

### **3.2. formatos de vídeo y de códecs**

Los **códecs de vídeo** son un tipo de software que permite comprimir y descomprimir a velocidad real un archivo de vídeo. Surgen de la necesidad de reducir el peso de los archivos.

Paraentender suutilidad, sedebecomprender cómofuncionan los vídeos y cómo almacenan la información. Un vídeo es un conjunto de imágenes

(generalmente **24-25 fotogramas por segundo**) que se van mostrando secuencialmente en el tiempo. Cada una de estas imágenes está formada por puntos o píxeles que contienen tres bytes: uno quealmacenaelcolorrojo,otroelazulyotroelverde.

Partiendo de la base de una resolución **HD de 1280 x 720** píxeles, un fotograma tendrá 921.600 puntos (resultado de la multiplicación de 1280 x 720), un total de 2.764.800 bytes (puntos x 3 bytes) y,portanto, un tamaño de 2,7 MB (resultadodeconvertirbytesaMB).Si cada segundo está compuesto por 24 o 25 fotogramas, cada uno pesará un total de 65 MB sin compresión (2,7 MBx 24).

Elminutocompuestopor60segundosde65MBdarácomo resultadountamañode3,9GB(65 MBx60segundos). La hora tendrá un total de 234 GB de peso.

Sin embargo, cuando se ve una película en una plataforma de suscripción como Netflix, esta puedellegarapesar 1-2GBenlugarde 234 GB. Esto es gracias a los códecs.

## **Resolución de imágenes y vídeos**

### [youtu.be/esOxfn0wtgk](https://youtu.be/esOxfn0wtgk)

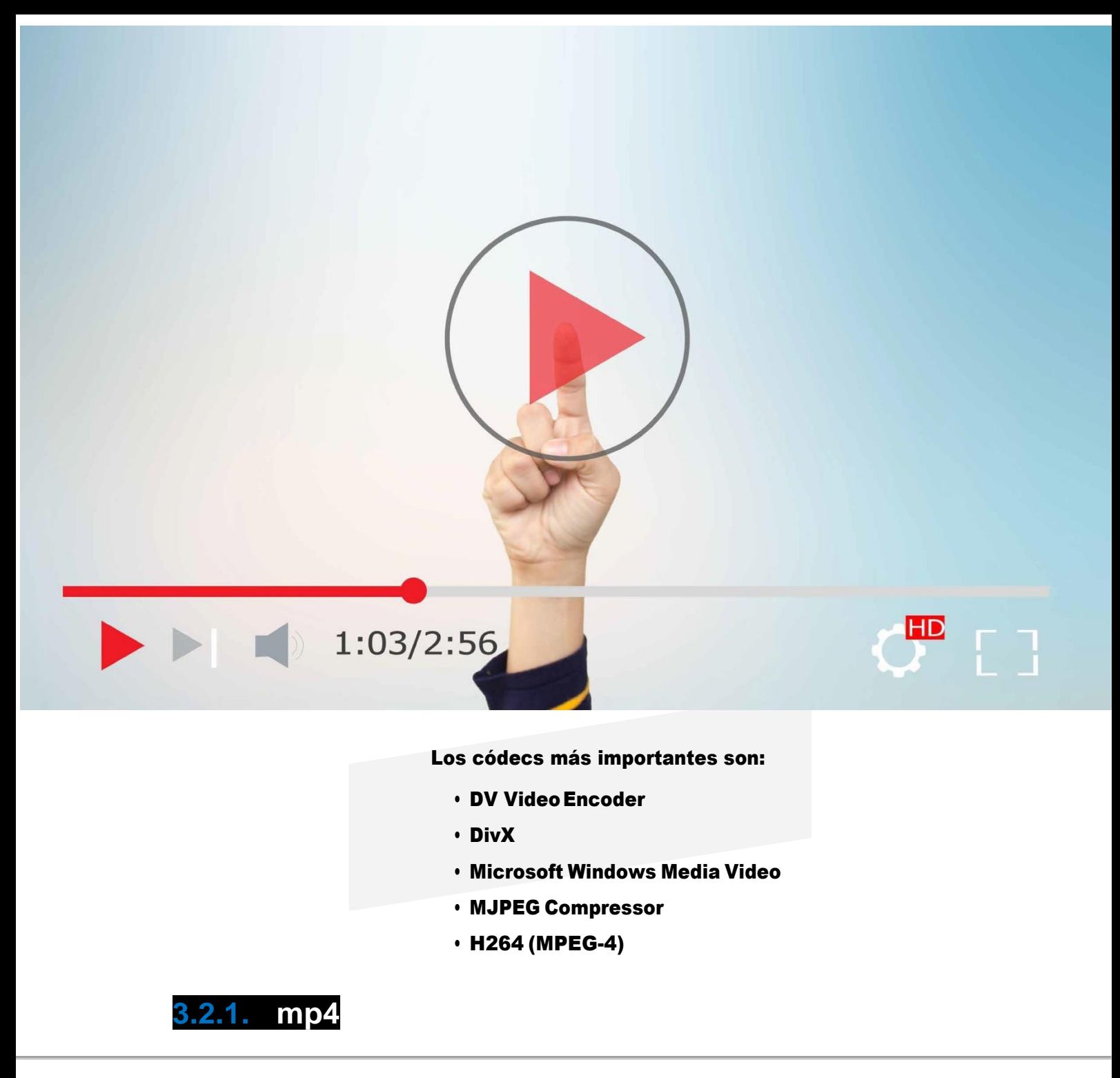

**MP4** es el formato de vídeo más empleado en la actuali- dad en dispositivos portables como teléfonos y tabletas; aunque, por supuesto, también puede reproducirse en un ordenador.

Una de las características de este formato es que permite codificar el vídeo en casi cualquier resolución, desde el tamaño más pequeño hasta el más reciente **4K (4096 x 2160)** con una excelente calidad. Utiliza el códec **H264** y el audio**AAC**.

• **H.264**: es el estándar de vídeo más reciente de alta compresión usado en varios formatos.Se utiliza para codificar labibliotecalibre**x264**yparadecodificar**FFmpeg.**

• **H.264/MPEG-4 AVC** (códec de vídeo avanzado): es un proyecto del ITU-T y el MPEG cuyo objetivo es conseguir

buena calidad de imagen, que admita resoluciones altas con poca complejidad y tasas binarias inferiores a las nor- mas anteriores, aunque sin compatibilidad con ellas.

Al codificar un vídeo en MP4 mediante una aplicación que lo permita, tenemos que concretar el tamaño que necesita cada dispositivo.

Estassonlasmedidasdelosdispositivosdemayorpopu- laridad:

- **HD** (Samsung S-4 y 5, Nexus 5): 1.920 x 1.080 px
- **iPad**: 1.024 x 768 px
- **iPhone**: 480 x 320 px
- **iPhone** 4: 960 x 640 px
- **iPhone 5**: 1.136 x 640 px
- **iPod Classic**: 374 x 240 px

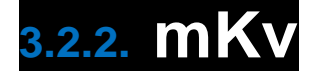

**MKV** son las siglas de Matroska. Se trata de un contenedor multimedia que sirve para cualquier tipo de contenido, como películas, animación 3D, videojuegos, imágenes, textos, libros,etcétera.

Se usa en el PC, pero también lo reproducen los televisores y otros equipos multimedia capaces de leer USB.

MKV se utiliza principalmente para distribuir series y películas con cualquier definición, Constituye uno delos formatos más utilizados en la red al ser completamente libre.

De forma general, utiliza el códec **H.264** para el vídeo y, paraelaudio,**DTS**,**AC3**o**AAC**,aunquetambién puedecon- tenerotrosformatos,como,porejemplo,**WebM.**

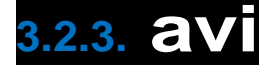

AVI es un contenedor de vídeo y audio creado por Microsoft para ser utilizado en ordenadores. Dependiendo del tipo de códec que utilice, contendrá flujos de vídeo y de audio: **DivX**, **Xvid** o **MotionJPEG**paraelvídeoy**AC3**o **MP3** para elaudio.

Todos los reproductores pueden leer los archivos **AVI**, pero depende de los códec instalados en Windows:

• **DivX** fue el primer códec de vídeo utilizado para codificar películas en formato **DVD** y reducir su tamaño para poder ser grabado en un CD tradicional.

- Xvid es un códec de vídeo libre que se creó como una alternativa a otros códec de propietario para codificar pe- lículas yreducirsutamañosinsacrificarlacalidad.
- Tras instalar el códec en Windows, todos los reproductores pueden usarlo y reproducir películas que hayan sido codifi- cadas en ese formato.

Debido a la aparición de nuevos formatos capaces de soportar resoluciones altas y, además, compatibles con dispositivosportables,AVIhaperdidopopularidad.

## **3.2.4. mov**

Es el formato que usa QuickTime, el sistema multimedia de Apple. Muchas cámaras fotográficas digitales codifican el vídeo en este formato. Es compatible con pocos reproductores, como PlayStation o Xbox. Las versiones recientes utilizan el códec de vídeo H.264 y AAC de audio.

## **3.2.5. WM**

Sigla del formato Windows Media Video, que agrupa varias tecnologías de vídeo desarrolladas por Microsoft. Utilizan una versión no estandarizada de **MPEG-4**, apta para altas resoluciones yaudio multicanal.

Es admitido por reproductores como Xbox y todas las apli- caciones deWindows.

- Utiliza el códec de vídeo **WMV** y el **WMA** de audio. Pueden ser archivos de las extensiones .**wmv,**.**avi**o.**asf.**
- Como es un formato de propietario, no podemos codificar vídeo en este formato con los programas convertidores libres.

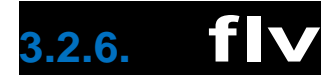

Flash Video es un contenedor que transmite vídeos en for- mato Flash por internet. Este formato lo usanlosviíeosde YouTubeylamayoríadelapublicidaddelaweb.

Siqueremosverlosenelnavegador,hayqueinstalarel*plu- gin* deFlashPlayer,anoserqueGoogle Chromeloincluya. Parareproducirlosenelordenadorsíqueesnecesariote- nerlo instalado, aunque reproductores como **VLC** permiten visualizarlo.

Es un software de propietario, así que se necesitan pro- gramas de pago como Macromedia Flash, de Adobe para codificar vídeos en este formato.

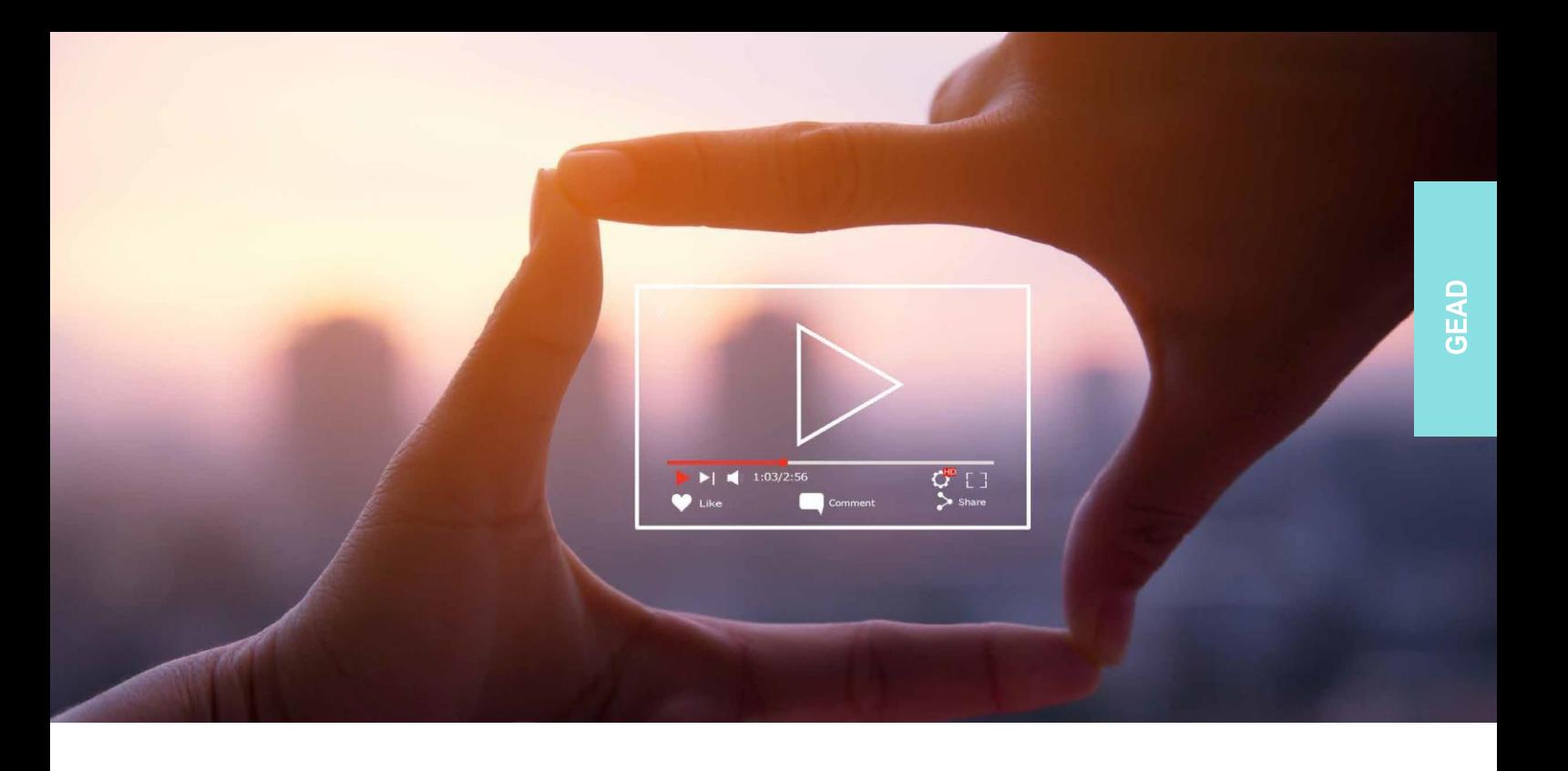

## **3.2.7. realmedia**

Formato multimedia que se utiliza en sitios de internet que ofrecen *streaming* de audio (RealAudio) ydevídeo(Real- Video).

Usan la extensión .ra para audio y .rv, .rm y .rmvb para vídeo.

# **3.2.8. 3Gp**

Es un contenedor para archivos multimedia empleado en teléfonos móviles y otros dispositivos portátiles con panta- llaspequeñasypocasprestacionesdehardware.

3GP guarda el vídeo como MPEG-4 o H.263, y el audio en los formatos AMR-NB o AAC-LC.

## **3.2.9. webm**

Es un estándar de reciente creación de vídeo abierto libre desarrollado por Google para emplearse con HTML5. La intención es que sea el estándar de vídeo en internet en el futuro.

Utiliza un contenedor MKV con el códec de vídeo VP8 y el Vorbis de audio. La extensión delarchivoes.webm.

## **3.2.10. importación y exportación de vídeo**

Una vez finalizado el proyecto de vídeo, podemos guar- darlo en distintos formatos, almacenarlo en el ordenador

o pasarlo a un disco externo **DVD**. En el apartado anterior, hemos visto los archivos soportados por el programa, por lo que ya conocemos cuáles son las extensiones disponi- bles para exportar o importar el vídeo.

En **OpenShot** podremos exportar yendo a la barra superior y pulsando sobre *Archivo* > *Exportar vídeo*.

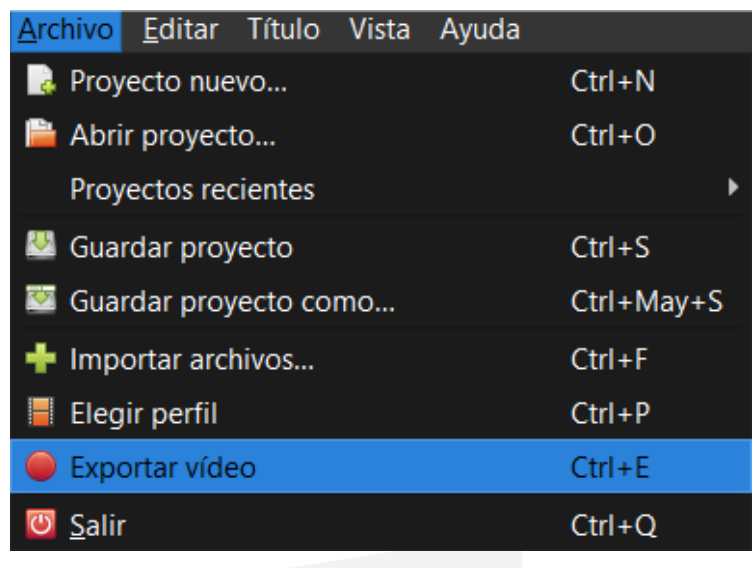

#### **BUSCA EN LA WEB**

Página web de Open **Broadcaster Software:** 

https://obsproject.com

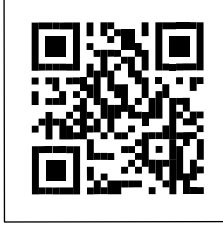

### **3.3. captura de secuencias de vídeo**

Para capturar secuencias de vídeo, existen numerosas herramientas de pago, pero encontramos una gratuita muy útil y muy potente: **Open Broadcaster Studio (OBS)**. Una de sus funciones principales es emitir contenido *online*, pero también nos permitirá capturar pantalla y guardar el archi- vo en nuestro ordenador.

Puedes descargar OBS de manera gratuita a través de su páginaweb: [https://obsproject.com](https://obsproject.com/)

Para poder capturar, abrimos el programa y, en la ventana *Fuentes*, haremos clic derecho en *Agregar* > *Captura de pantalla*. De este modo, estamos indicando al programa queunadelasfuentesparagrabarseanuestrapantalla.

Euentes

..

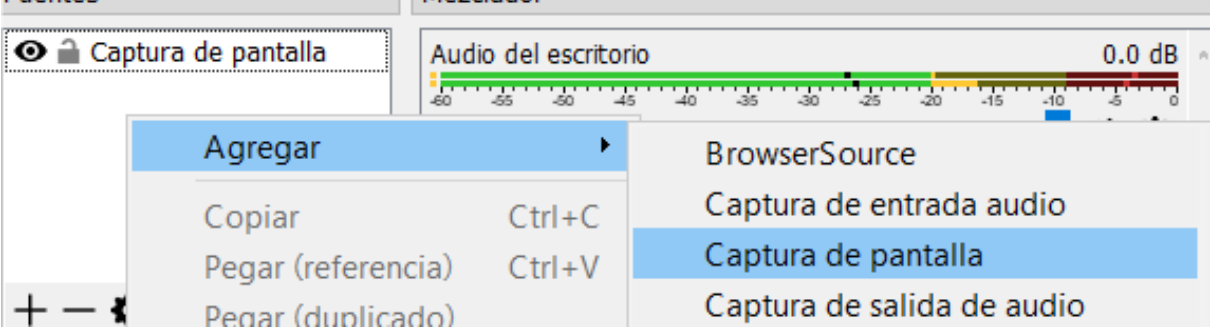

Mezclador

Una vez configurado esto, simplemente pulsaremos sobre el botón *Iniciar grabación*. Para finalizar, clicaremos sobre este mismo botón, que, cuando estemos capturando, se llamará *Detenergrabación*.

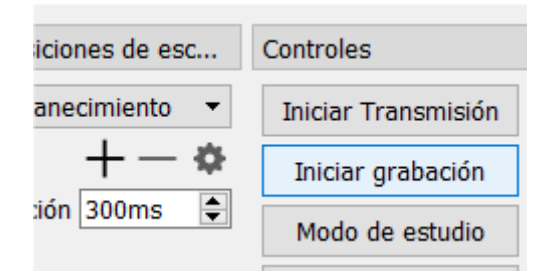

Finalmente, el archivo se guardará automáticamente allí donde esté configurado en las opciones del programa.

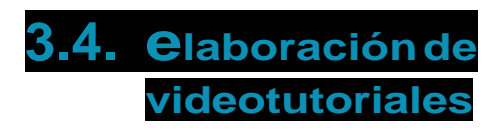

Una de las utilidades principales que le podemos sacar a capturar nuestra pantalla es la realización de videotutoriales. Estos nos pueden servir para dar soporte técnico o para instruir en el uso de un programa.

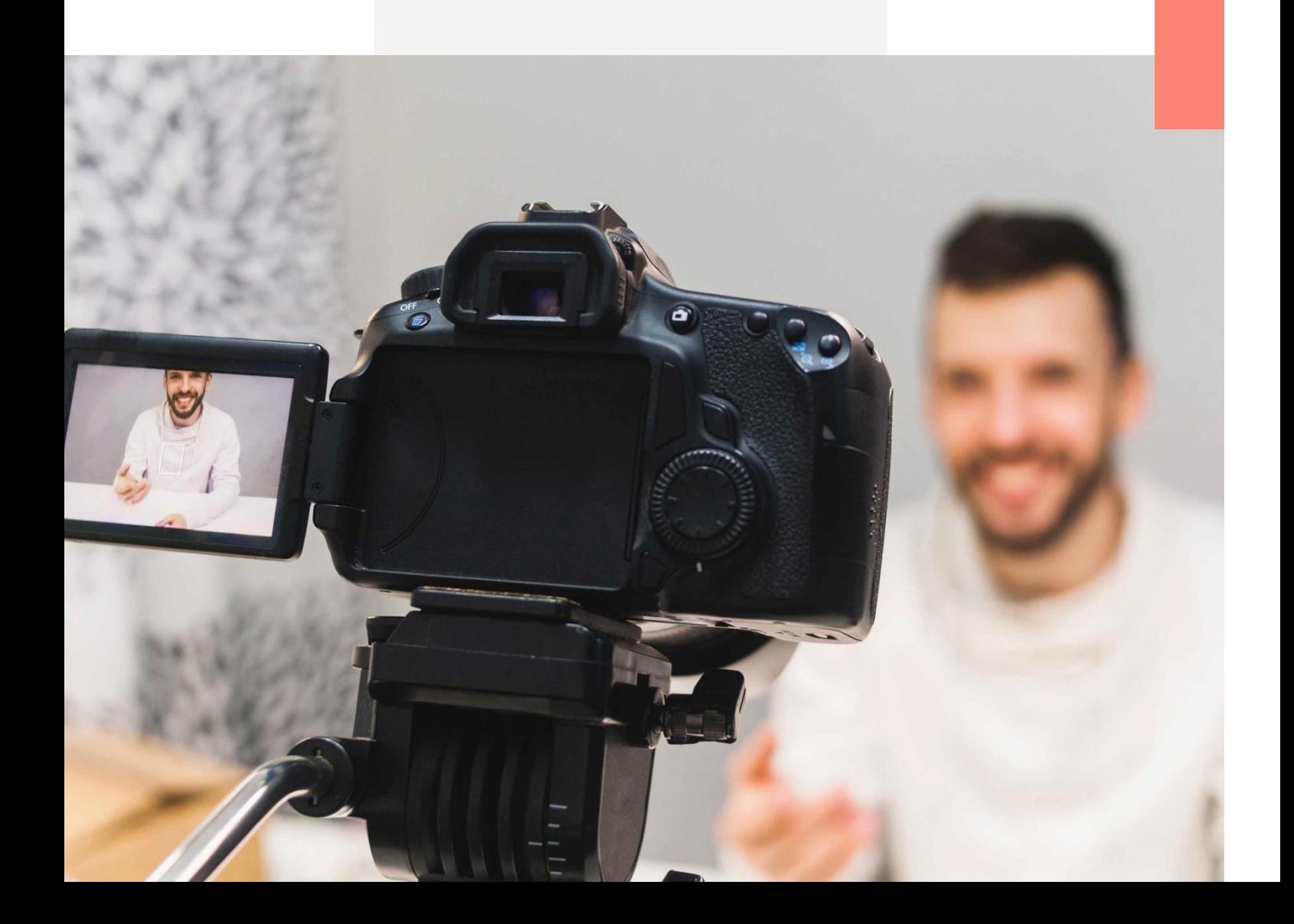

### $\bullet$  **BUSCAENLAWEB**

Algunas páginas para descargar vídeos son:

keepvid.com

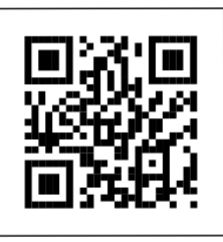

onlinevideoconverter. pro/es/

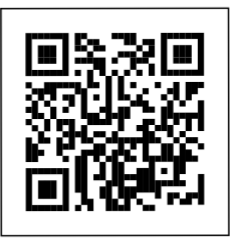

y2mate.guru/es4/

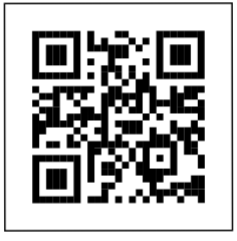

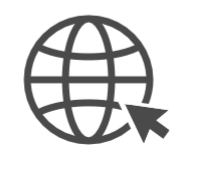

### **... BUSCA EN LA WEB**

**Algunos de los** bancos de vídeo de pago más utilizados son:

shutterstock.com

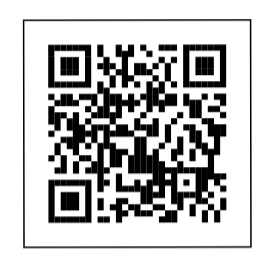

depositphotos.com

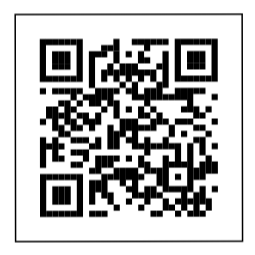

istockphoto.com

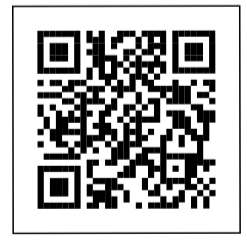

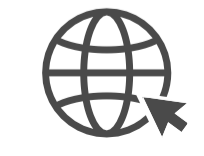

Las características más comunes de este tipo de material son:

### • **Lenguaje simple y claro.**

- **La locución debe ir acompañada de imágenes** o capturas de vídeo que estén sincronizadas con lo que se está diciendo.
- **Duración de entre cinco y diez minutos, o, como máximo, quince minutos.** Un videotutorial muy largo puede hacerse muy pesado y provocar que el usuario se canse y se sobresature. Siempre es más recomendable fragmentar los videotutoriales en pequeñas partes y bien estructuradas, pues de esta manera el usuario podrá elegir qué quiere aprender y no necesita ir a un minuto en concreto de un vídeo de hora ymedia.

## **3.5. captura de vídeos de la red**

En ocasiones, necesitaremos editar un vídeo en el que tengamos que usar algún vídeo de internet. Para ello, podemos usar alguna herramienta o página *online* que nos permita descargar los vídeos delared.

Hay que tener en cuenta los derechos de *copyright* a la hora de descargar vídeos. Usa únicamente los vídeos con licencia gratuita para su uso personal o comercial.

## **3.6. captura de portales**

Existen portales web o bancos de vídeo que permiten descargar vídeos. Algunos de los portales de pago más utilizados son:

[www.shutterstock.com](http://www.shutterstock.com/)

[www.depositphotos.com](http://www.depositphotos.com/)

[www.istockphoto.com](http://www.istockphoto.com/)

En general, no existen buenas páginas de bancos de vídeo gratuitos, aunque algunas ofrecen vídeos libres y gratuitos con ciertas limitaciones y condiciones.

## **3.7. creación audiovisual**

A continuación, veremos unas nociones básicas del lenguaje audiovisual, como, por ejemplo, las leyes audiovisuales:

**• Ley de los 180 grados**: se establece un eje de acción (línea imaginaria) según la dirección de acción del personaje o personajes.Atravésdeesteeje,lascámarasdebensituarseen unradiode180gradosalrededordeestalínea.

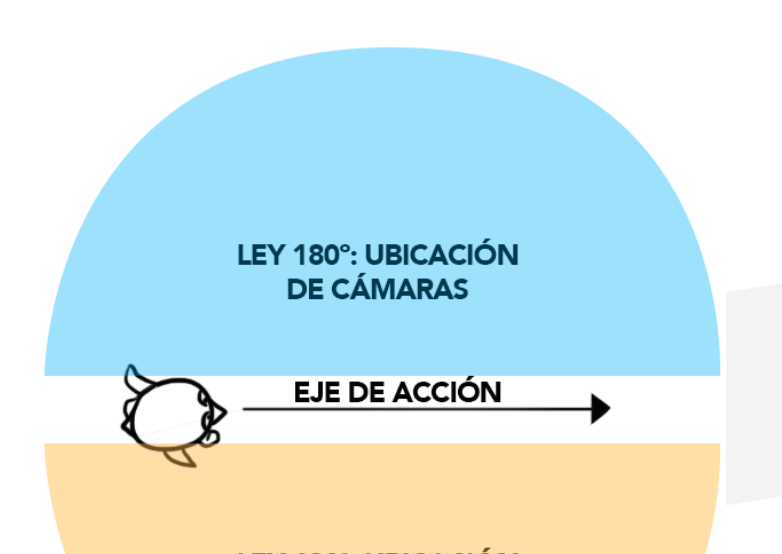

• Ley de los 30 **grados**: esta homa establece que no se deben realizar transiciones entre plano y plano si no ha habido un movimiento de más de 30 grados en la ubicación de las cámaras, ya que, si no, el espectador percibirá el salto.

Asimismo, hay que tener en cuenta la expresividad de las transiciones, es decir, lo que puede significar emplear un tipo de transición u otra:

• Una **transición por corte** se suele emplear para cambios de cámaras o planos donde no ha habido un cambio espaciotemporal significativo.

#### **... BUSCA EN LA WEB**

**Algunos ejemplos** de bancos de vídeos gratuitos son:

www.lifeofvids.com

Permite usar hasta un máximo de 10 vídeos de manera gratuita.

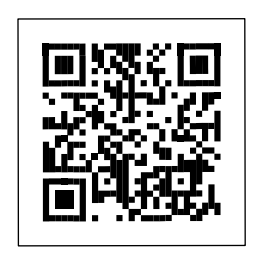

www.coverr.co

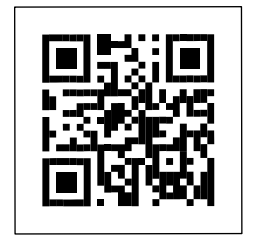

Ofrece siete vídeos gratuitos cada lunes.

www.stockfootageforfree.com

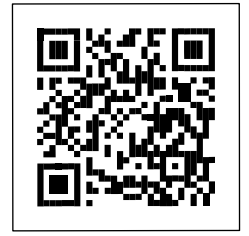

**Contiene varios** vídeos gratuitos organizados por categorías

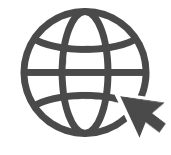

GEAD

- Un **fundido entre planos** puede significar un cambio de espacio y tiempo.
- Un **fundido a negro** puede significar, como en el caso anterior, un cambio de espacio y tiempo, y, a veces, un cambio más significativo.

**• Otros tipos de fundidos**, como puede ser un barrido, son efectos que a menudo se identifican con el cine antiguo. Se recomienda tener cuidado con su uso(yabuso) sino queremosqueelvídeotengaunaaparienciaamateur.

Para realizar las transiciones por corte directo, debemos tener siempre en mente que el objetivo es que el espectador no las note. Para ello, es recomendable seguir los siguientes consejos:

- **• Movimiento**: es uno de los elementos fundamentales para realizar los cortes. Si aprovechamos, por ejemplo, el movimiento de un actor que está levantando el brazo, ese momentoesidóneopararealizarlatransición.
- **• Sonido:** es otro elemento que nos ayudará a realizar cortes. Por ejemplo, en un diálogo entre dos personas en plano contra plano, cuando un actor habla, podemos rea- lizar la transición para enfocarle con la cámara y, en el momento en que el otro le conteste, podremos cambiar deplanoparaquelacámaraenfoque alotroactor.
- **• Mirada:** la mirada es otro elemento importante. A modo de ejemplo, si alguien llama a la puerta y el actor mira hacia ella, entonces podremos realizar un cambio de plano para enfocar a la puerta.

Encuantoalsonido,distinguimostrestiposdebandasde audio:

- **• Música:** es el canal que lleva las canciones.
- **• Diálogos:** es el canal que incluirá las locuciones de los diálogos.
- **Sonidos:** es el canal que incorporará los efectos de sonido. A menudo, en el sonido cinematográfico es habitual encontrar los llamados *foleys*. Se trata de sonidos que seañaden después de la grabación, es decir, sonidos no originales, sino que se graban en salas y se añaden posteriormente, como en el caso de las escenas de lucha con espadas, donde es habitual grabar por separado el sonido del choque de las espadas. Es importante separar los canales porque, por ejemplo, en las producciones internacionales, el canal de diálogos debe ser independiente para poder doblarlos en diferentes idiomas para su distribución internacional.

**3.8. formatos de audio** Normalmente, los formatos que vamos a

explicar a continuación son formatos de compresión con pérdidas: se basan en codificación perceptual para eliminar componentes de energíaqueteóricamentenoseescuchan.

**• MP3 (MPEG audio layer 3)**: es el más co- nocido de todos. Fue creado por Thomson Multimedia y el Instituto **Fraunhofer** de Alemania en 1996. Ocultan determinados sonidos que, presumiblemente, no son perceptibles por el oído humano.

Su algoritmo de compresión tiene ratios de 10:1 y 12:1segúnel*bitrate* queseelija,siendo128,160 y 192kbps los más habituales.Elreducido tamaño y su aceptable calidad han favorecido su expansión como sistema de transmisión de música.

- **• RAoRM(RealAudio):**creadoporRealNetworks. A pesar de tener una muy buena compresión y descompresión, generalmente su calidad no es adecuada para aplicaciones profesionales, pero es muy usado en la distribución de señales de audio a través de internet en tiempo real o en vivo, esto es, en modo *streaming*.
- **• WMA o MS Audio (Windows Media Audio):** creado por Microsoft para competir con elMP3.
- **• OGG Vorbis:** es un formato que utiliza tecnologías similares a MP3 y AAC, pero con una diferencia importante: es completamente gratis, libre de patentes y se ha desarrollado bajo el modelo de código abierto. Logra la misma calidad de AAC y WMA (incluso en sonido envolvente) y es superior al MP3. Fue desarrollado con el fin de reducir los costos de la música legal y de los reproductores, pues parte de lo que los compradores pagan se va a los desarrolladores del MP3 o de otrosformatos. Aunqueesmuypopularenel mundo del software (incluso es uno de los formatos predilectos de los desarrolladores de juegos y multimedia), es casi ignorado en el campo de los reproductores musicales, por lo que no se ha popularizado lo suficiente.
- **• AAC (Advanced Audio Coding):** es un formato exclusivo de Apple y funciona solo con reproductores iPod.

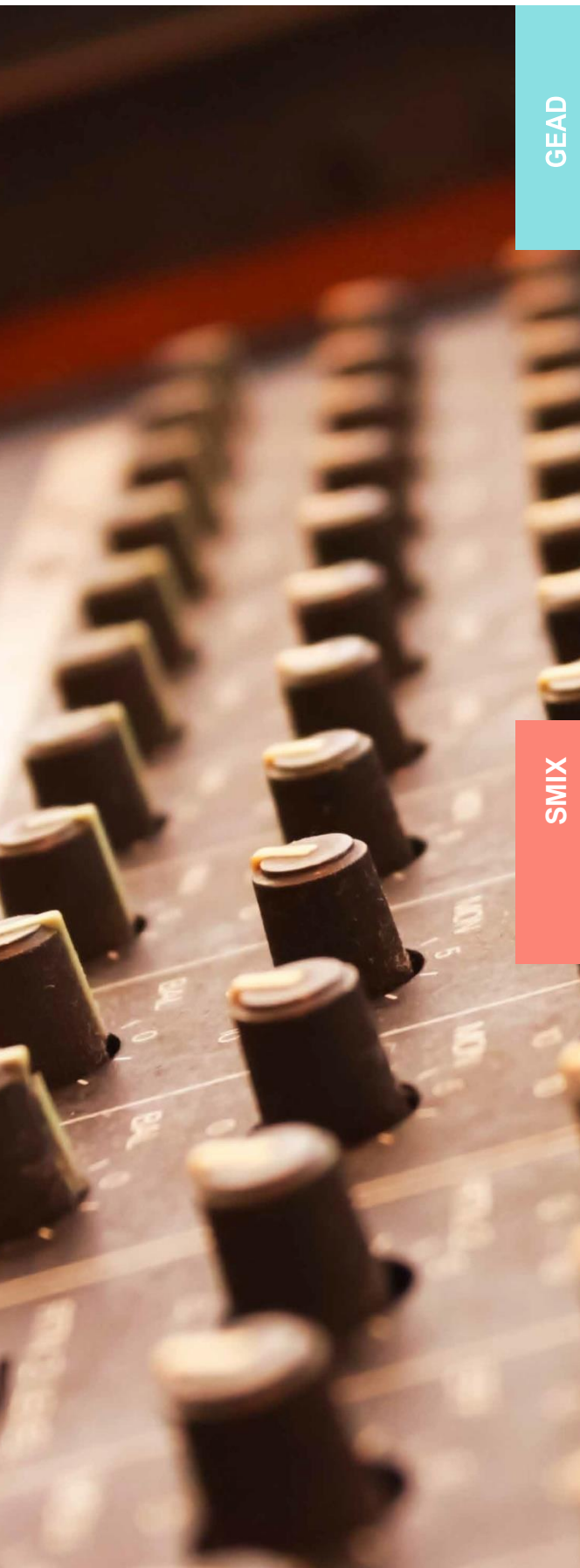

Ofimática, proceso y tratamiento informático de la información